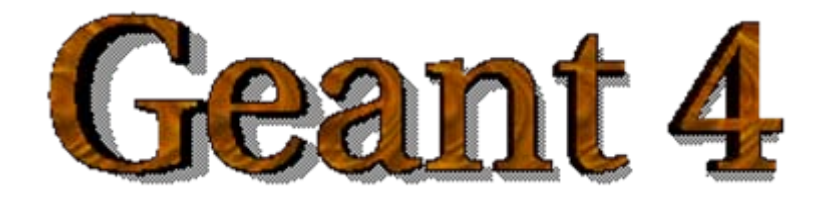

*IEEE Nuclear Science Symposium and Medical Imaging Conference Short Course Short Course*

### **Simulation Techniques Using Geant4 Simulation Techniques Using Geant4**

Maria Grazia Pia (*INFN Genova, Italy)* MariaGrazia.Pia@ge.infn.it

Dresden, 18 October 2008

<http://www.ge.infn.it/geant4/events/nss2008/geant4course.html>

This course exploits training material developed by several Geant4 Collaboration members: thanks to all of them!

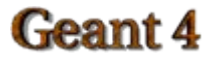

Geant4 Course – M. G. Pia

# **Overview**

- Sensitive detector and hit  $\mathbf{u}$
- Digitizer module and digit  $\blacksquare$
- Hit class $\bullet$
- Sensitive detector class
- Touchable $\blacksquare$
- Readout geometry  $\bullet$
- G4HCofThisEvent class and its use $\mathbf{u}$

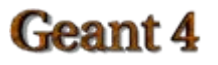

### Extracting information from the simulation

- Once the mandatory classes (Detector Construction, Physics List, Primary Generation) are implemented, the Geant4 application does not yet include functionality to extract information produced in the simulation
- A user must provide his/her own code to extract information relevant to the simulation application and describe the detector response
- Geant4 concepts for such functionality are
	- **Sensitive Detector** (optional with **readout geometry**)
	- − **Hits** and **Hits collections**
	- **Digis** and **Digis collections**

# **Readout geometry**

- Readout geometry is a virtual and artificial geometry which can be  $\bullet$ defined in parallel to the real detector geometry
- Tracks will be traced in the "real" geometry, but the sensitive detector  $\mathbf{m}_\mathrm{B}$ can have its own geometry for readout purposes, e.g. to find the cell the current hit belongs to
- The readout geometry is optional; may have more than one  $\mathbf{m}_\mathrm{c}$ 
	- − Each one should be associated to a sensitive detector
- Note that a step is not limited by the boundary of the readout geometry  $\blacksquare$

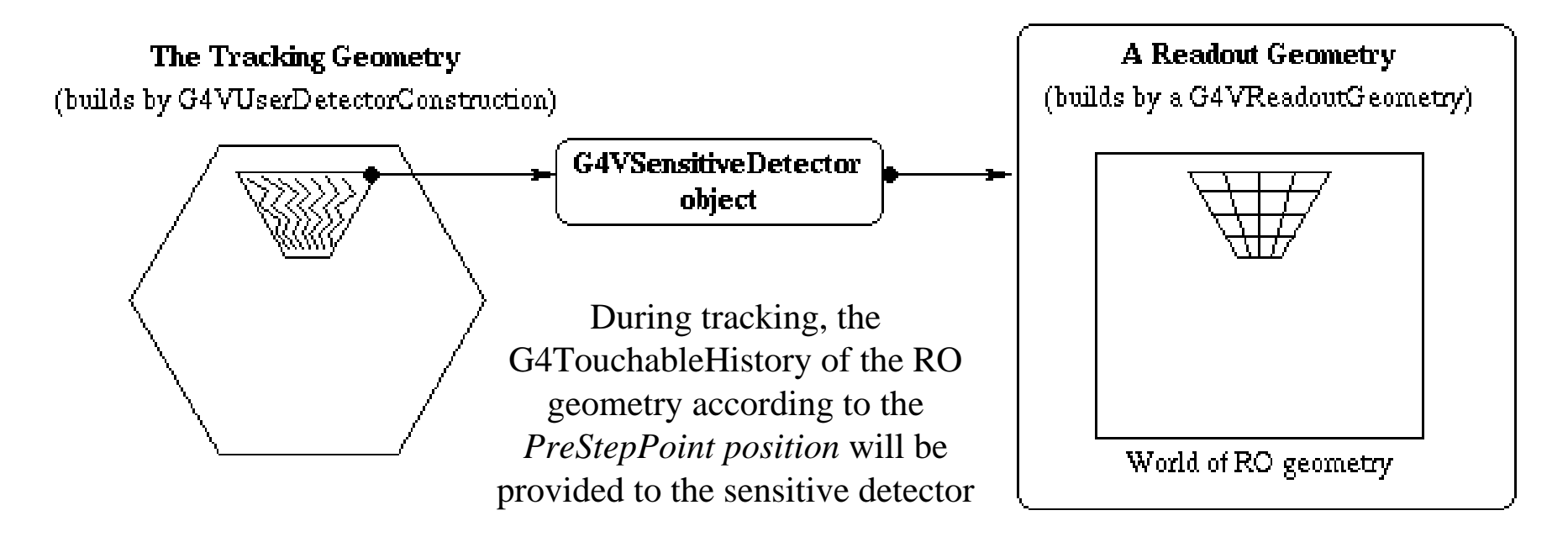

## How to create a Readout Geometry

- Derive your own concrete class from the **G4VReadoutGeometry** abstract base class
- The geometry setup is done in the **same way** as for the "real" tracking geometry:
	- − Create solids, logical and physical volumes
- However, the materials used in the RO geometry are **dummy materials**
	- − i.e. they are not used
- A **sensitive detector** for the RO geometry must be defined but is not used!
	- − This means that you need to declare the sensitive parts of the RO geometry by setting a non NULL sensitive detector pointer to the logical volume

# **Touchable**

- Each G4StepPoint object has
	- Position in world coordinate system
	- − Global and local time
	- − Material
	- G4TouchableHistory for geometrical information
- G4TouchableHistory object provides information on the geometrical hierarchy
	- copy number
	- − transformation / rotation to its mother

### Sensitive detector

- A logical volume becomes **sensitive** if it has a pointer to a  $\blacksquare$ sensitive detector
- A sensitive detector **can be instantiated several times**, where the instances are assigned to different logical volumes
	- − SD objects must have unique detector names
	- − A **logical volume can only have one SD object** attached
	- − But you can implement your detector to have multiple functionality
- Two possibilities to make use of the SD functionality
	- **Create your own sensitive detector**
		- Highly customizable
	- − **Use Geant4 built-in tools**: Primitive Scorers

#### l eant

## Creating your own sensitive detector

- A powerful way of extracting information from the physics simulation is to define your own SD
- The ingredients of the scoring setup are:

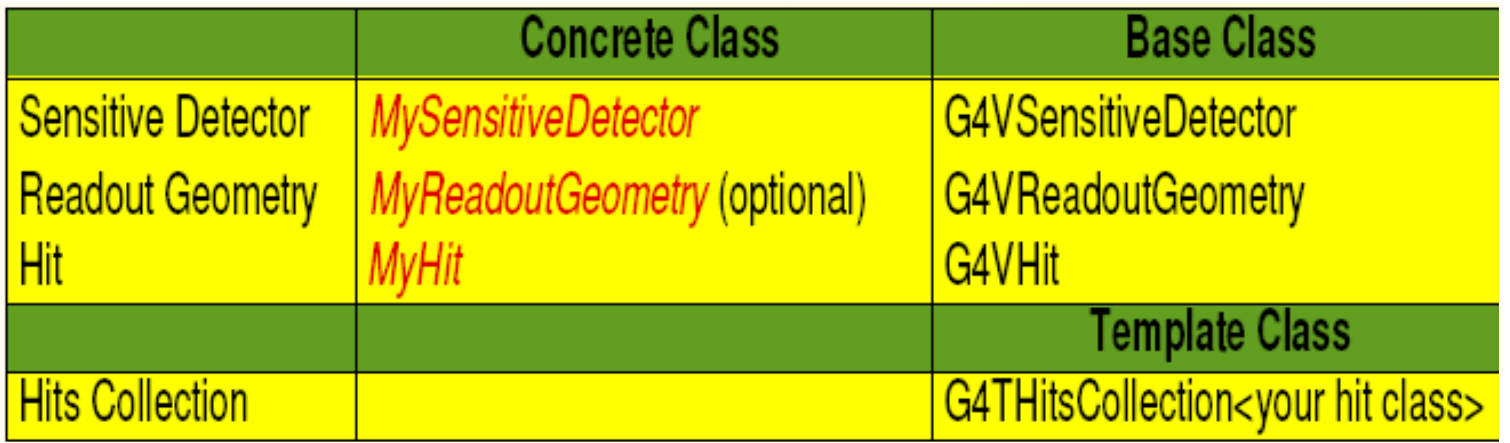

• Derive your own concrete classes from the base classes and customize them according to your needs

### Basic strategy to retrieve information - 1

- Assume, you have already created the detector geometry
	- − Shape and size (Solid) of your detector, Material
	- − Logical volumes
	- − Physical volumes
- Implement a sensitive detector and assign an instance of it to the *logical volume* of your detector geometry setup
	- − Then this volume becomes sensitive
	- − The sensitive detector will become "active" for each particle step, if the step starts inside this logical volume
- Optionally: Implement a readout geometry and attach it to the sensitive detector

### Basic strategy to retrieve information - 2

- Then, create **hit** objects in your sensitive detector using information  $\bullet$ from particle steps
- **Hit** is a snapshot of the physical interaction of a track or an  $\bullet$ accumulation of interactions of tracks in the sensitive or interesting region of your detector
	- − *You need to create hit class(es) according to your needs*
- Use **Touchable** of the **Readout Geometry** to retrieve geometrical information associated with hits
- Store your hits in **hit collections**
	- − hit collections are automatically associated to the G4Event object
- Finally, process the information associated with hits in user action classes (G4UserEventAction,G4UserRunAction) to obtain a summary of the relevant event/run features

#### Ceant 4

# Using built-in scorers

Alternatively, you can use a predefined sensitive detector **G4MultiFunctionalDetector** and primitive scorers:

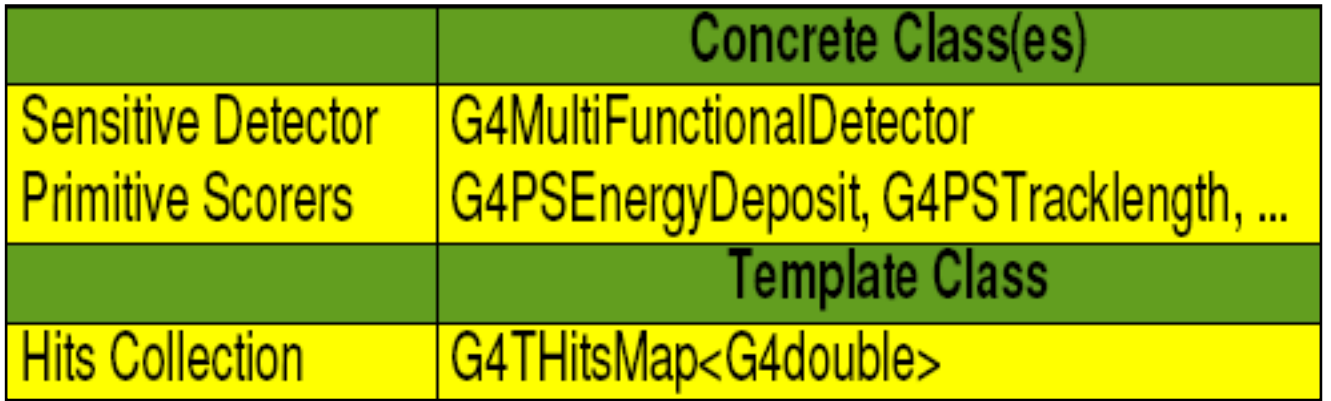

- Each primitive scorer stores **one physics quantity** for each *physical volume* (accumulated over an event)
	- − Many scorers are provided by Geant4 (energy deposit, flux, ...)

## Basic strategy to retrieve information Basic strategy to retrieve information

Assume, you have already created the detector geometry

- − Shape and size (Solid) of your detector, Material
- − Logical volumes
- − Physical volumes
- **Assign** an instance of the Geant4 **multifunctional detector** (G4MultiFunctionalDetector) to the *logical volume* of your detector geometry set-up
- **Register** instances of the required **primitive scorers** to your **multifunctional detector**
- Finally, **process** the content of **hit maps**

## **Sensitive Detector and Hits**

- Using information from particle steps, a sensitive detector either
	- − constructs one or more hits objects or
	- − accumulates values to existing hits
		- g.g.: a tracker detector stores position, time of hit etc. a calorimeter stores energy deposit etc.
- Hit objects can be supplied information in the ProcessHits method of the concrete class of the SD
	- − This function has pointers to the current G4Step object and the G4TouchableHistory of the RO geometry (if defined) as arguments
	- − Note that you must get the volume information from the "PreStepPoint"

### Hit

- Hit is a **user-defined** class, which derives from the base class G4VHit
- You can store various kind of information by implementing your own concrete Hit class
- Typically one records quantities like:
	- Position and time of the step
	- Momentum and energy of the track
	- Energy deposit in the step
	- − Geometrical information
	- − etc.

## Example of a Hit class

```
// header file: MyHit.hh
#include "G4VHit hh"
class MyHit : public G4VHit {
public:
MyHit();
virtual \simMyHit();
```

```
...
inline void SetEnergyDeposit(G4double energy) { energyDeposit = energy; }
inline G4double GetEnergyDeposit() { return energyDeposit;}
... // more member functions
```

```
private:
G4double energyDeposit;
... // more data members};
```
## **Hits Collection**

- Once created in the sensitive detector, instances of the concrete hit class must be stored in a dedicated collection:
	- Template class **G4THitsCollection**
	- − the template parameter is the concrete hit class: G4THitsCollection<MyHit>
- Hits collections can be accessed in various phases of the simulation
	- At the end of each event through the G4Event object
		- to analyse the event and store useful information
	- During event processing through the sensitive detector manager, G4SDManager
		- **to perform event filtering**

# **Digis**

- A Hit is created when a particle step is inside a detector  $\blacksquare$
- In contrast, a Digit represents the output of a detector:  $\bullet$ 
	- − e.g. ADC/TDC count, trigger signal, ...
- It is created from the information from hits and/or other digits
- Similarly as for hits, you need to implement customized digit  $\bullet$ class(es) of your own
- The base clase of digits is G4VDigi  $\blacksquare$
- Digit objects are stored in digit collections:  $\blacksquare$ 
	- − Template class G4TDigiCollection
- G4Event has a GDCofThisEvent object, that is a container for  $\bullet$ digit collections
- Note the similarity with Hits

# **Digitization**

- Digits are created in a **digitizer module**  $\bullet$
- Create your digitizer module by inheriting from the base class **G4VDigitizerModule**
	- Overload the pure virtual method Digitize(): Create digit objects in this function and store them in digit collections
- NOTE: In contrast to the ProcessHits() function (which creates and stores hits), the Digitize() method is **NOT automatically called** by the Geant4 kernel:
	- − You should invoke this function yourself explicitly
		- e.g. in the user action classes